# 《材料精密成形综合实验(金属塑性成形部分)》实验讲义

# 实验 1 板料拉伸实验(2 学时)

### 一、实验理论

板料拉伸实验也称板料单向拉伸实验,主要于研究板料金属的冲压成形性 能,通过观察和测试得到反映冲压成形性能的量化指标和数据。板料的拉伸试验 如图 1-1 所示,采用标准拉伸试样,通过试验获得材料拉伸应力——应变曲线。 从拉伸曲线中所得到的有关材料的力学性能指标,可以反映出材料的某些冲压性 能。现简要分析如下:

1.  $\delta_j = \delta$ 

均匀伸长率 $\delta_j$ 是指试样拉伸变形开始产生缩颈时的伸长率;  $\delta$  是拉伸试验中 试样破坏时的总伸长率。δ<sub>;</sub>表示材料产生均匀稳定的塑性变形能力,由于冲压 成形是在稳定而均匀地变形之中进行的,因此,材料的 $\delta_j$ 可以间接地表示伸长 类变形的极限变形程度。 $\delta_j$ 越大,则成形极限越大。

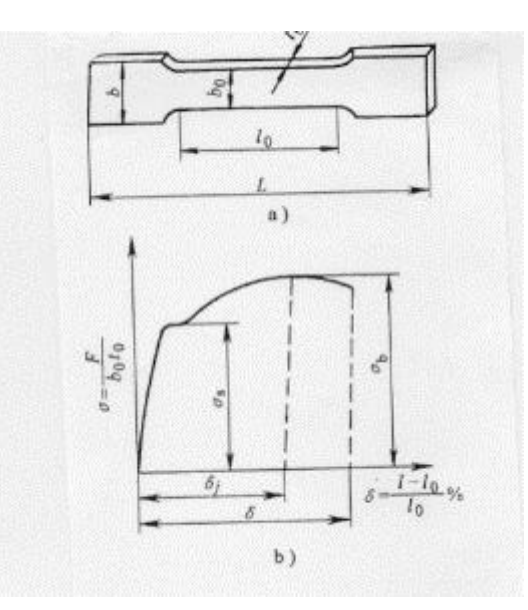

图 1-1 板料的拉伸实验

a)拉伸试样 b)拉深曲线

2. 屈强比 $\sigma_{_{s}}/\sigma_{_{b}}$ 

屈强比对于材料冲压性能是一个极为重要的参数。塑性成形就是利用材料屈

服点与抗拉强度之间的这一段可塑性能而实现的。屈强比越小,说明σ<sub>s</sub>和σ<sub>b</sub>之 间的距离越宽,材料塑性变形的能力越强;对压缩类成形,材料不易起皱;对弯 曲成形,回弹变形小;对伸长类成形,零件形装尺寸冻结性好,工艺稳定性高, 对冲压成形很有利。

3. 硬化指数 n

随着塑性变形程度的增加,材料的塑性指标降低,强度指标上升,这种现象 称为加工硬化。硬化指数 n 值就是评价材料加工硬化性能的参数,n 值增大,能 够提高材料的局部应变能力,使变形均匀化,增大材料极限变形。

4. 板厚方向性系数 r

板厚方向性系数 r 也称为 r 值,是指板料试样拉伸时,宽度方向应变 ε<sub>ε</sub>与厚 度方向应变 ε,之比,所以也称为塑性应变比。其表达式为:

$$
r = \frac{\varepsilon_b}{\varepsilon_t} \frac{\ln \frac{b}{b_0}}{\ln \frac{t}{t_0}}
$$

r 值越大,厚度方向上不容易变形,对于拉深成形就不易出现起皱。

#### 二、实验目的及内容

1. 实验目的

板料拉伸实验也叫单向拉伸实验。应用拉伸实验方法,可以得到许多评定板 料冲压成形性能的实验数据与曲线,为制定板料冲压成形工艺方案与计算确定工 艺参数提供科学依据;理解并深化固态金属塑性成形中应力与应变关系这一基本 理论;掌握板料拉伸实验方法。

2. 实验内容

(1) 建立拉伸力 F 与伸长变形 ΔL 之间的拉伸曲线;

(2) 建立名义应力 $\sigma$ 与伸长 $\delta$ 之间的名义应力拉伸曲线;

(3)测试并计算屈服点 $\sigma_{\rm s}$ ,抗拉强度 $\sigma_{\rm b}$ ,屈强比 $\left.\vphantom{\sigma_{\rm s}}\right| \sigma_{\rm b}$ S  $\sigma$  $\sigma_{\rm s} / \sigma$  ,均匀拉伸率 $\delta_{\rm u}$ 、 硬化指数 n 和各向异性系数 r;

#### 三、实验仪器、设备及试样

1. 仪器设备

WDW3200 微控电子万能试验机,游标卡尺,分规等。

2. 试样(图 1-1a)

试样材质为 08 钢板, 按国家标准 GB/T228-2002《金属材料 室温拉伸试验 方法》中规定的低碳钢板状试件制作,每组 3 件。

#### 四、实验方法和步骤

1. 在试样上用分规标定 Lo=50mm, 用游标卡尺测量试样 Lo、to、bo 并填入 表 1-1 中。

2. 启动 WDW3200 微控电子万能试验机,将试样一端放入上横梁的夹具中 并夹紧。

3. 操作手动按钮, 使下横梁上升。打开下横梁上的夹具, 使试样的另一端 放入夹具并夹紧。

4. 启动 WDW3200 微控电子万能试验机的计算机操作系统, 设定有关技术 参数。

5. 点击控制软件上的"开始",拉伸开始后注意观察试样的变化。

6. 试样拉断后试验机自动停机,单机试验结果曲线预览并打印试验结果曲 线。

7. 测量试样拉断后的 F1、L1、b1、t1,填入表 1—1。

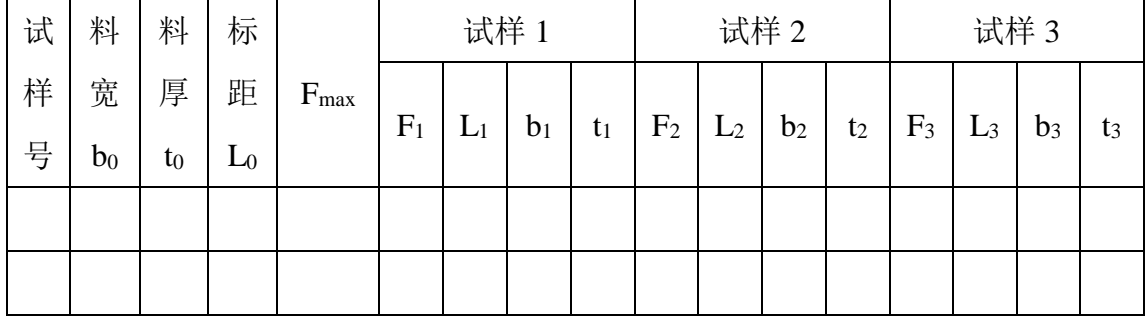

表 1—1 板料拉伸试验数据记录

#### 五、实验报告

(1)根据实验数据,描绘拉伸力 F 与拉伸变形 *L* 之间的拉伸曲线;并简要 分析 08 钢板在拉伸过程中有哪几个阶段,每阶段的力与变形有何相互关系,及 发生的物理现象。

(2) 以实验的数据为依据, 通过计算得到名义应力 σ 和应变 ε 值, 并描绘

名义应力σ与应变。之间的名义应力——应变曲线(σ—ε曲线);

(3)根据实验数据,计算屈服点的屈服应力 $\sigma_{\rm s}$ ,抗拉强度 $\sigma_{\rm b}$ ,屈强比 $\sigma_{\rm s}/\sigma_{\rm b}$ , 均匀伸长率δ<sub>į</sub>、总伸长率δ、硬化指数η和板厚方向系数 r;。

(4)简述由板料拉伸实验所得到的板料成形性能各参数的意义。

# 实验 2 冲压模具装拆实验

#### 一、实验理论

1.冲压模具的基本形式

(1)按冲压工艺性质分,有落料模、冲孔模、切边模、弯曲模、拉深模、 成形模和翻边模等。

(2)按冲压工序的组合方式分,有单工序的简单模、和多工序的级进模、 复合模。

(3)按模具的结构形式,根据上下模的导向方式,有无导向模和导板模、 导柱模、滚珠导柱模等;根据卸料装置,可分为带固定卸料板和弹性卸料板冲模; 根据挡料形式,可分为固定挡料钉、活动挡料销、导正销和侧刃定距冲模。

(4)按采用的凸凹模材料可分为硬质合金冲模、钢质硬质合金冲模、钢皮 冲模、橡皮冲模和聚氨酯冲模等。

(5)按冲压模具的轮廓尺寸大小,分为大型和中小型冲模等。

一般按工序的组合方式对模具进行分类,即简单模、复合模、级进模。

简单模模具在一次冲程中,只完成一道工序,称为简单模或单工序模。

复合模模具在一次冲程中,在模具同一位置上同时完成两道及以上的工序 的冲压模具。

级进模 模具在一次冲程中,在模具不同位置,同时完成两道及以上工序的 冲压模具。

2.冲模的主要零件

组成冲模的主要零件,根据其功用可以分为两大类:

(1)工艺结构件 这类零件直接参与完成工艺过程,并且与毛坯直接发生 作用。主要包括工作零件、定位零件、卸料推件零件。

(2) 辅助结构零件 这类零件不直接参与完成工艺过程,也不与毛坯直接 作用,只是对完成工艺过程起辅助作用,使模具的功能更加完善。其主要包 括导向零件、固定零件、紧固集其它零件等。冲模主要零件的分类见表 2-1。

表 2—1 冲模主要零件的分类

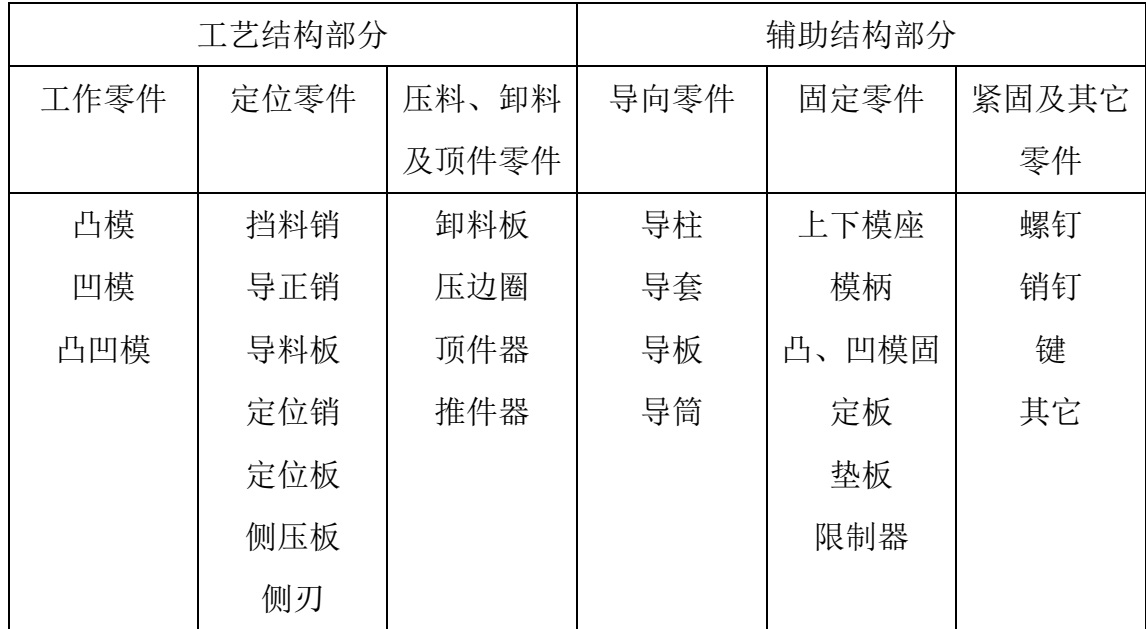

## 二、实验目的及内容

1. 实验目的

(1)了解并掌握冲压模具的基本类型、结构和功能。

(2)了解构成冲模的主要零件及这些零件的作用与相互装配关系。

(3)了解冲压模具与压力机的安装、调整及操作方法。

2. 实验内容

(1)观看图 2-1 所示的几种典型模具动画及视频拆装演示,理解这些模具 的结构及其工作原理。

(2)根据其结构对上述模具进行拆卸,熟悉各零件的名称、作用及相互装 配关系。

(3)将拆散的零件按顺序装配好。

(4)将装好的模具安装在压力机上,并学会模具安装在设备上的要领。

#### 三、实验设备及工具

1. Y41K-25 型液压机、游标卡尺、木锤、扳手、起子等。

2. 简单模、复合模、连续模若干套。

3. 简单模、复合模、级进模的动画视频及三维 CAD 模型。

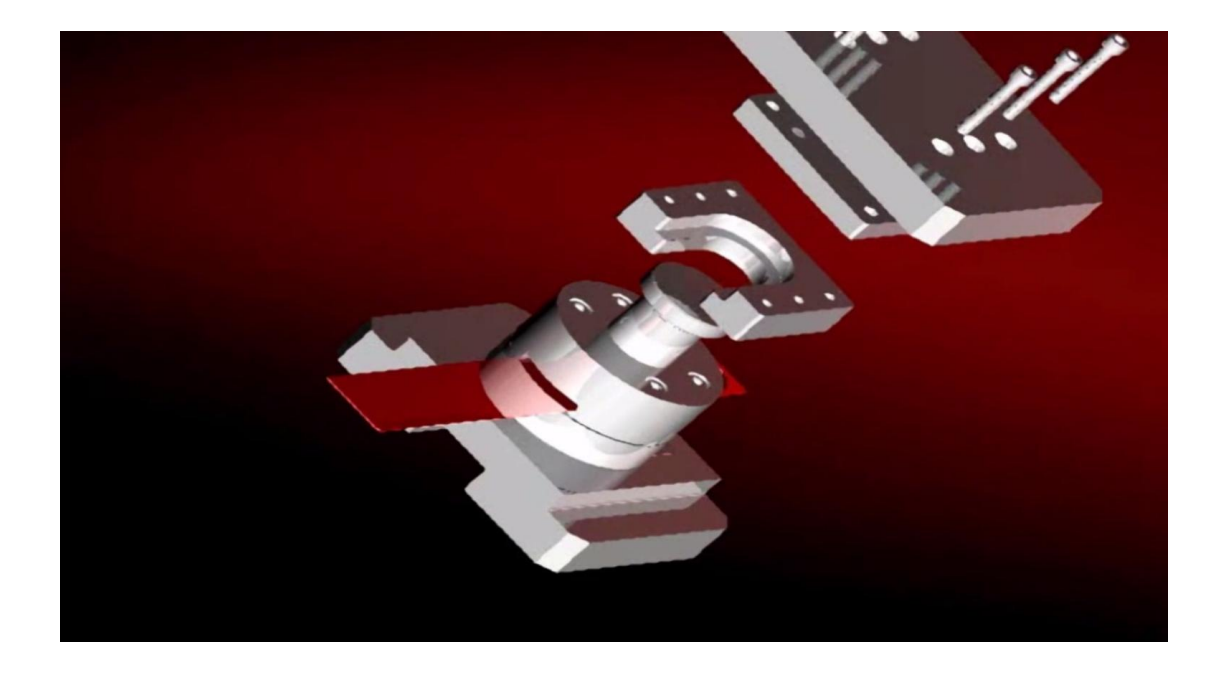

**a**)简单模拆装视频截图

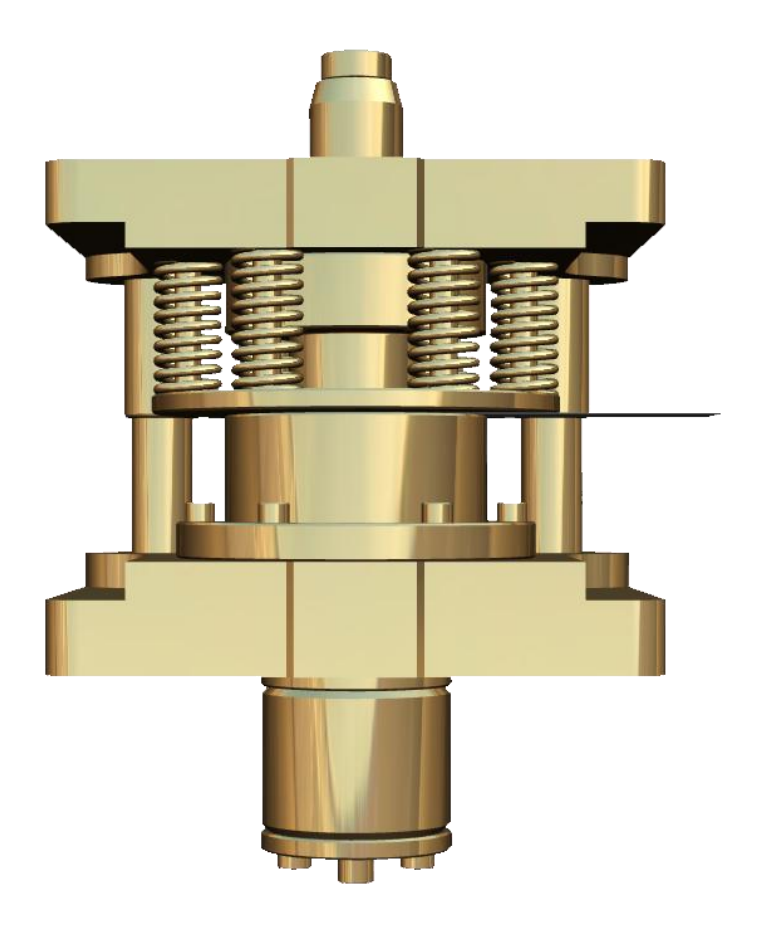

**b**)复合模三维造型

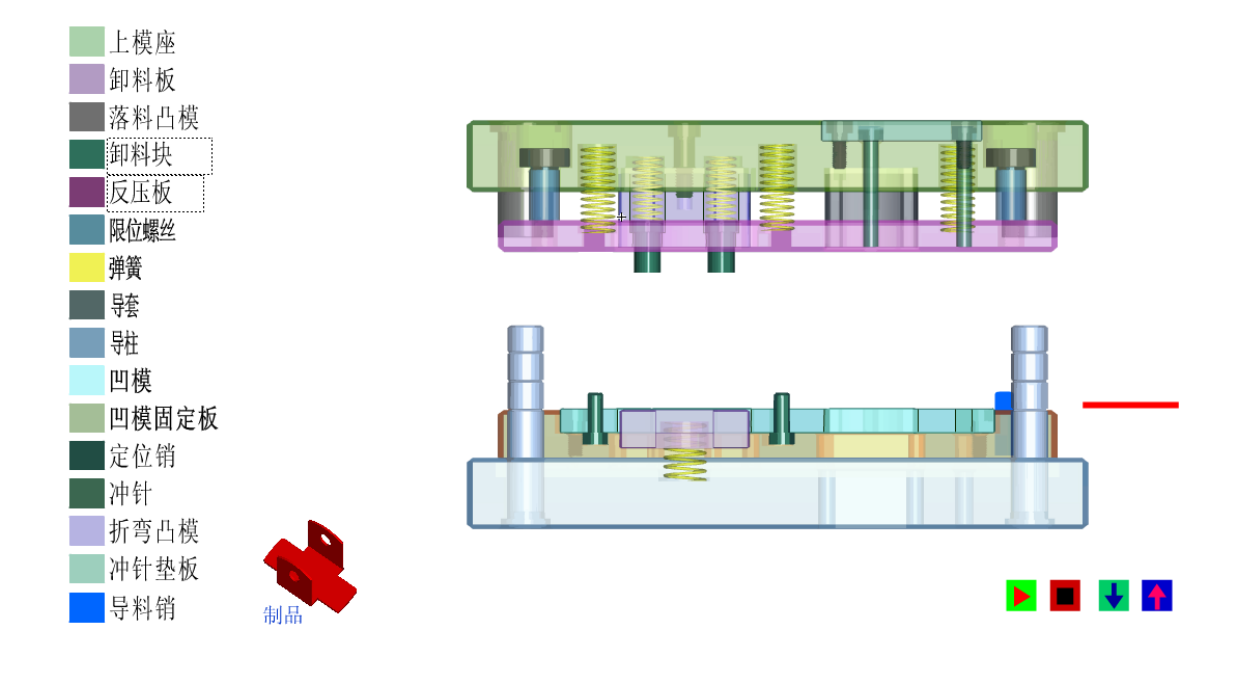

#### **c**)级进模 **flash** 动画截图

图 2-1 拆装模具的动画视频图片

# 四、实验方法和步骤

1. 认真观看所拆装模具的动画及视频仿真,做到对模具结构及工作原理有 基本的了解。

2. 将实验模具按序拆散,记录 1 所有零件的名称、作用和与其他零件的装 配关系。

3. 将拆散的模具按顺序装配好。

4. 将装好的模具安装 Y41K-25 型液压机上,调试模具。

5. 模具调试好之后, 启动液压机观查模具的工作过程及工作原理。

#### 五、实验报告

(1)画出所拆装的模具结构简图,对所有零件编号,写出零件名称、作用 及相互装配关系。

(2)简述模具工作原理。

(3)简述模具的安装及调试过程,并说明模具闭合高度与压力机滑块(压 头)行程之间的关系。

(4)思考如何进行所拆装模具的计算机辅助设计(CAD)。

# 实验 3 板料冲裁模具间隙实验

#### 一、实验理论

冲裁是利用模具使材料分离的一种冲压工序,它主要是指落料和冲孔工序。 冲裁既可以加工出成品零件,又可以为其它成形工序制备毛坯。

冲裁加工之后,材料分成两个部分,即冲孔和落料,冲孔是指在板料或者工 件上冲出所需形状的孔,冲去的为废料,而落料是指从板料上冲下所需形状的零 件或者毛坯。图 3-1 所示垫圈零件,制取外形φ22mm 的冲裁工序称为落料,制 取内孔φ10.5mm 的冲裁工序称为冲孔。

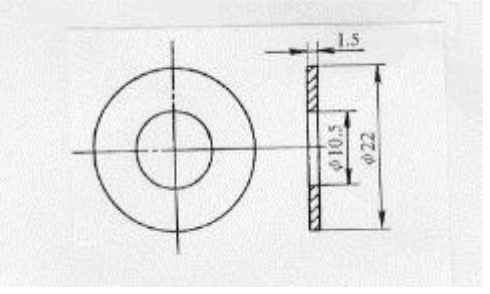

图 3-1 垫圈

1.冲裁过程的分析

普通冲裁过程大致可以分成三个阶段,如图 3-2 所示。

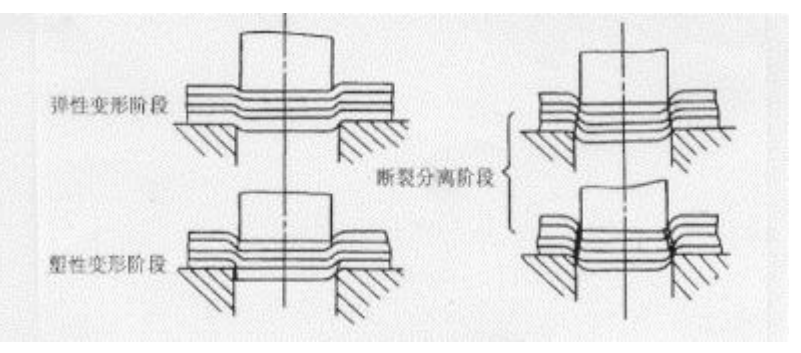

图 3-2 冲裁过程

1).弹性变形阶段 凸模与材料接触后,使材料压缩并产生拉伸和弯曲弹性 变形,此时,材料内应力没有超过材料的弹性极限。若卸去载荷,材料则恢复原 状。

2).塑性变形阶段 当凸模继续下压,材料内部的应力值达到屈服强度时开始 产生塑性流动、剪切变形,同时还伴随有金属的拉抻和弯曲。随着凸模挤入材料 的深度增大,塑性变形程度逐渐增大,变形区材料硬化加剧,直到刃口附近的材 料内应力达到材料强度极限,冲裁力达到最大值,村料出现裂纹,开始破坏,塑 性变形阶段结束。

3).断裂分离阶段 随着凸模继续压入材料,已经出现的上、下裂纹逐渐向金 属内层扩展延伸,当裂纹相遇重合时,材料即被剪断完成分离过程。

图 3-3 为冲裁时剪切区受力状态图。图中 *F*1、*F*<sup>2</sup> 分别是凸、凹模对板料的 垂直作用力;*F*3、*F*<sup>4</sup> 分别是凸、凹模对板料的侧压力;*µF*1、*µF*<sup>2</sup> 为凸、凹模端 面作用于板料的摩擦力;*µF*3、*µF*<sup>4</sup> 为凸、凹模侧面作用于板料的摩擦力。其中 摩擦力 *µF*<sup>1</sup> 和 *µF*<sup>2</sup> 随凸、凹模间隙值大小的不同而方向发生改变。

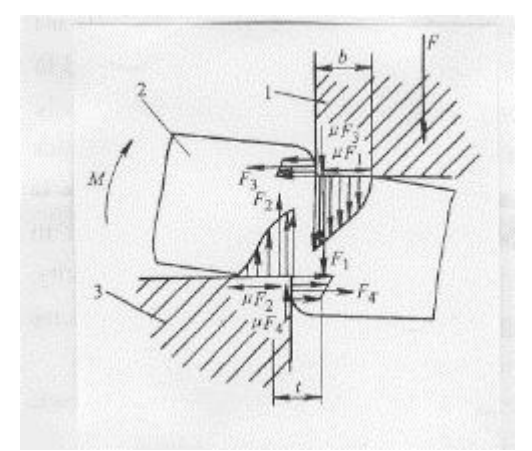

图 3-3 冲裁受力状态

1—凸模 2—板料 3—凹模

 $\mathcal{A}$  受力情况分析, 侧向压力  $F_3$ 、 $F_4$  一定小于垂直压力  $F_1$ 、 $F_2$ ; 而在压力小 的地方裂纹更容易产生和扩展。因此,冲裁分离时的初始裂纹是从模具刃口侧面 产生的,随之上、下微裂纹迅速扩展延伸并相遇而完成分离。

2. 冲裁件质量

冲裁件质量主要是指切断面质量、表面质量、形状误差和尺寸精度。对于冲 裁工序而言,冲裁件切断面质量往往是关系到工序成功与否的重要因素。从图 3-4 中能够看到,冲裁件切断面可以明显地区分为四个部分: 1) 光亮带; 2) 断 裂带;3)圆角;4)毛刺。

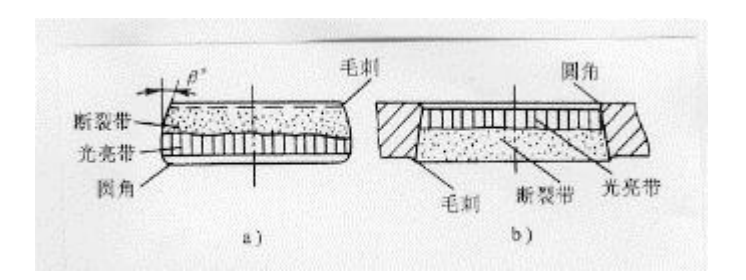

图 3-4 冲裁件切断面特征

a)落料件 b)冲孔件

1).光亮带的形成,是在冲裁过程中,模具刃口切入材料后,村料与模具刃口 侧面挤压而产生塑性变形的结果。光亮带部分由于具有挤压特征,表面光洁垂直, 是冲裁件切断面上精度最高、质量最好的部分。光亮带所占比例通常是冲裁件断 面厚度的 1/2 ~ 1/3。2)断裂带是在冲裁过程的最后阶段,材料剪断分离时形成 的区域,是模具刃口附近裂纹在拉应力作用下不断扩展而形成的撕裂面。断裂带 表面粗糙并略带斜角,不与板平面垂直。3)圆角形成的原因当模具压入材料时, 刃口附近的材料被牵连变形的结果,材料塑性越好,则圆角带越大。4)切断面 上的毛刺是在冲裁过程中出现微裂纹时形成的。随后已形成的毛刺被拉长,并残 留在冲裁件上。

冲裁件切断面和表面质量的影响因素很多,切断面上的光亮带、断裂带、圆 角、毛刺等四个部分,各自所占断面厚度的比例也是随着制件材料、模具和设备 等各种冲裁条件不同而变化的。

#### 二、实验目的及内容

#### **1**、实验目的

通过实验,理解冲裁过程机理,掌握冲裁模具间隙对冲压件质量的影响及其 确定方法。

#### 2、实验内容

(1)学习并掌握板料冲裁凸、凹模间隙大小对冲裁件端面质量的影响(断面 粗糙度、毛刺高度,光亮带大小等);

(2)了解凸、凹模间隙大小对冲裁力的影响;

(3)确定板料冲裁模具合理间隙值。

#### 三、实验仪器、设备及试样

- (1) Y41K-25 单柱液压机;
- (2) 冲裁实验模具一套(见图 3-5);
- $(3)$  0~25mm 千分尺, 游标卡尺;
- (4) t=2.5 及 t=1mm 钢板条料;
- (5) 冲裁力数据采集系统。

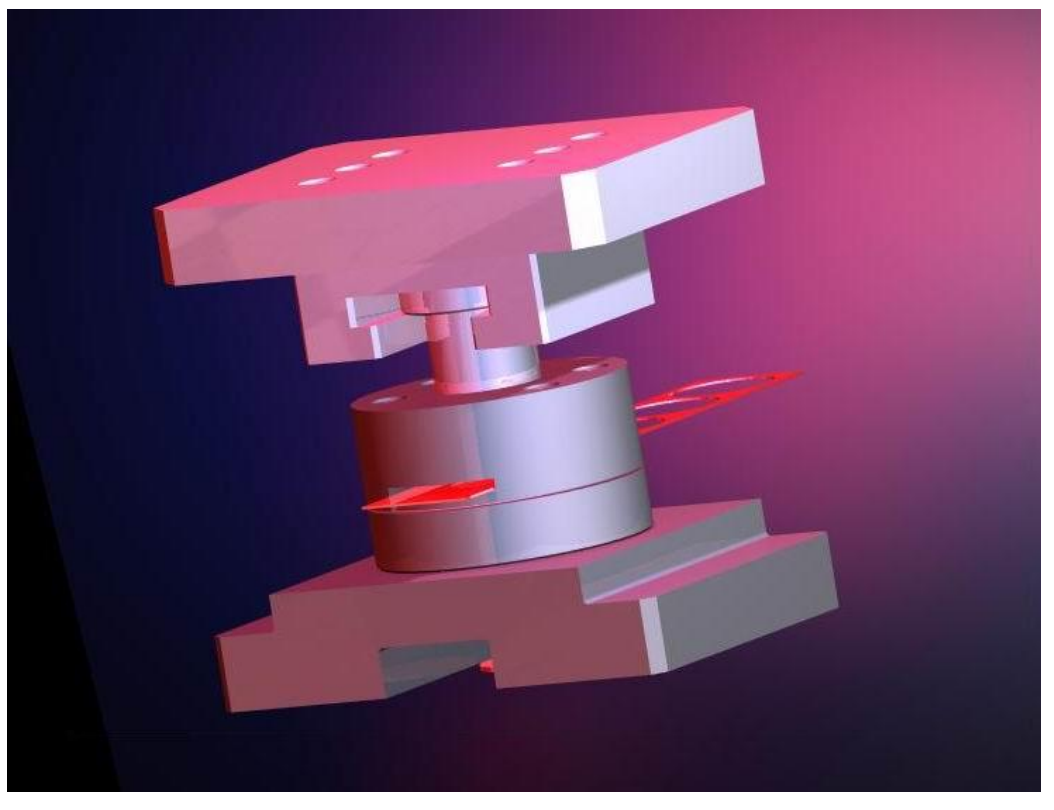

a)模具造型图片

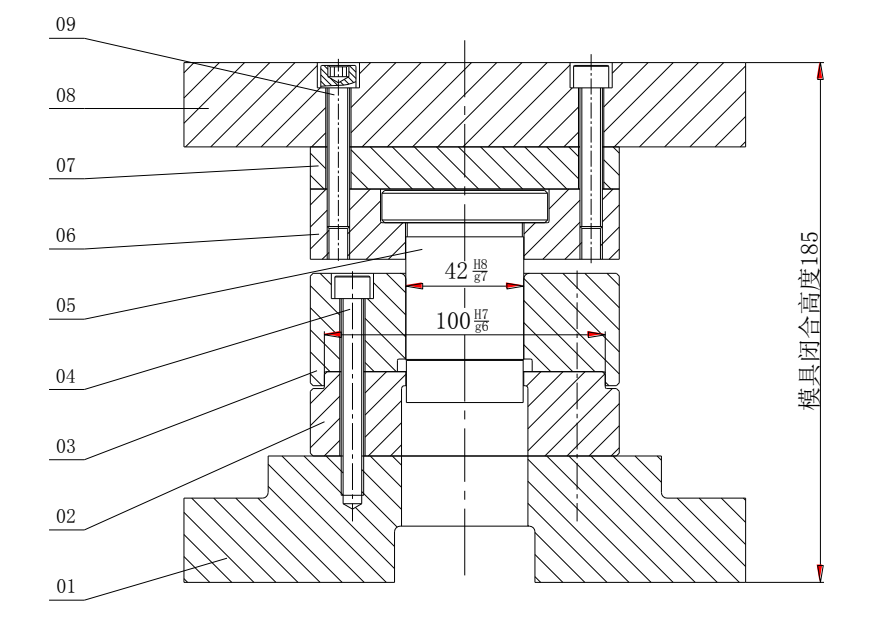

b )实验模具工程图

图 3-5 冲裁间隙实验模具图示

## 四、实验方法和步骤

1. 检查设备、冲裁力测试系统、模具等能否正常工作;

2. 使用 D=42mm 的凹模,选取不同直径的凸模,对 t=2.5mm 的板料进行冲裁, 测量不同直径的凸模下的零件毛刺高度(圆角均布的三点),取平均值记入表 1, 并记录不同直径凸模下的冲裁力,填入表 3-1; 观察不同冲裁间隙时零件断面 的情况。

3. 对 t=1.0mm 的钢板重复进行上面的操作,并记录数据。

| 凸模直径 D(mm)      |        | 41.60 | 41.65 | 41.70 | 41.75 | 41.80 | 41.85 | 41.90 |
|-----------------|--------|-------|-------|-------|-------|-------|-------|-------|
| 模具间隙 Z (mm)     |        | 0.4   | 0.35  | 0.3   | 0.25  | 0.2   | 0.15  | 0.1   |
| $t = 2.5$<br>mm | 毛刺高度   |       |       |       |       |       |       |       |
|                 | mm     |       |       |       |       |       |       |       |
|                 | 冲裁力 KN |       |       |       |       |       |       |       |
| $t=1$<br>mm     | 毛刺高度   |       |       |       |       |       |       |       |
|                 | mm     |       |       |       |       |       |       |       |
|                 | KN     |       |       |       |       |       |       |       |

表 3-1 参数测量值

## 五、实验报告

1. 根据记录的毛刺高度,绘制 h-z 曲线,确定 t=1mm 及 t=2.5mm 板料的合理 间隙值,记入表 3-2 并与理论值进行比较。

| 板料厚度       | 理论间隙值 | 实验确定的合理间隙值 |  |  |  |  |  |  |
|------------|-------|------------|--|--|--|--|--|--|
| $t=2.5$ mm |       |            |  |  |  |  |  |  |
| $t=1.0$ mm |       |            |  |  |  |  |  |  |

表 3—2 冲裁模具间隙值

- 2. 试分析冲裁模间隙对冲裁件质量(断面粗糙度、毛刺高度、冲裁力、模具 寿命及制件尺寸)的影响。
- 3. 试计算 D=42mm 圆形毛坯落料模具有合理间隙时的凸、凹模刃口尺寸及制 造公差(冲裁件公差△=0.100mm)。

# 实验 4 板料拉深成形工艺模拟实验

本实验分为两部分:板料拉深成形工艺的物理模拟(即工艺实验)部分;板 料拉深成形工艺的数值模拟部分(课内指导,课外时间完成)。

# 第一部分 板料拉深成形工艺实验

#### 一、实验理论

将毛坯通过模具制成开口空心零件的冲压工艺方法称为拉深,也可以称为拉 延。拉深工序可以制成圆筒形、盒形、锥形、球形、阶梯形以及形状复杂的覆盖 零件。拉深工序加工的零件尺寸范围大,应用也非常广泛。

#### **1.** 圆筒形件拉深变形与力学分析

将直径为 *D*<sup>0</sup> 的毛坯逐步拉深成为具有直径 *d*、高度 *h* 的零件,在拉深过程 中,根据拉深毛坯的不同状态可以分为三大部分:凸缘部分是变形区,直壁部分 是传力区(或称已变形区),而筒底部分是不变形区(图 4-1)。通过对毛坯三大 部分进行应力应变分析,又可以进一步分为:凸缘变形区 1、凹模圆角变形区 2、 直壁传力区 3、凸模圆角传力区 4 和筒底不变形区 5。图 4-2 显示了各个部位的 应力应变状态。

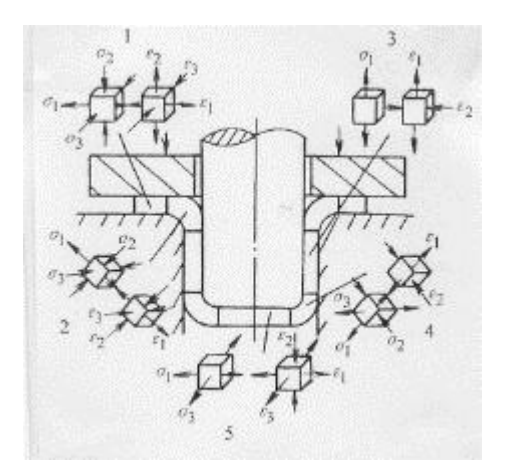

图 4-2 拉深过程应力与应变状态

圆筒形件拉深时,毛坯的凸缘变形区切向受压应力,径向受拉应力(图 4-3)。 当厚度方向的应力忽略不计时,可以利用平衡微分方程和塑性方程求解出凸缘变 形区的切向应力和径向应力。

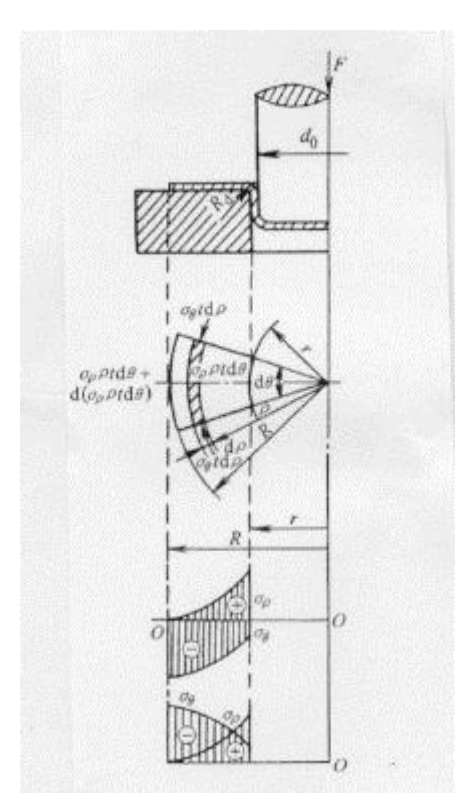

图 4-3 圆筒形件拉深时的应力分析

1). 无压边圈的拉深 在拉深毛坯边缘取一扇形微分体,在拉深过程的任意 瞬间,微分体处于平衡状态,其径向合力为零:

$$
(\sigma_{\rho} + d\sigma_{\rho})(\rho + d\rho)td\theta - \sigma_{\rho}\rho td\theta + 2\sigma_{\theta}t\sin\frac{d\theta}{2}d\rho = 0
$$

简化上述并略去高阶项,利用最大剪应力塑性条件 ( $\sigma_{_\rho}$  + $\sigma_{_\theta}$  = $\sigma_{_\mathrm{s}}$  ) 和边界 条件

 $\big( \rho$  = R时, $\sigma_{_{\rho}}$  = 0),得到凸缘变形区径向拉应力和切向应力为:

$$
\sigma_{\rho} = \sigma_s \ln \frac{R}{\rho}, \quad \sigma_{\theta} = \sigma_s \left( 1 - \ln \frac{R}{\rho} \right)
$$

根据此式获得凸缘变形区应力分布规律,如图 4-3 所示。从图中的径向拉应 力 $\sigma_\rho$ 与切向压应力 $\sigma_\theta$ 的分布曲线可以看到, 在变形区内的大部分区域, 切向压  $\bar{\omega}$ 力 $\sigma_{_\theta}$ 的绝对值都大于径向拉应力 $\sigma_{_\rho}$ ,即变形区的主要变形方式是压缩变形。 这说明圆筒形件拉深时的主要变形区为压缩类成形。切向压应力 在毛坯变形 区外边缘达到最大值,即:

$$
\sigma_{\theta \max} = \sigma_{\rm s}
$$

径向拉应力σ<sub>ρ</sub>在毛坯变形区内边缘处达到最大值:

$$
\sigma_{\rho\max} = \sigma_s \ln \frac{R}{r}
$$

从图 4-3 中应力分布曲线可以看到,当切向压应力 $\sigma_\theta$ 和径向拉应力 $\sigma_\rho$ 的绝 对值相等时,即令 $\left|\sigma_{_\rho}\right|$ = $\left|\sigma_{_\theta}\right|$ 时,则可以求"等应力圆"的位置。

$$
\rho = 0.61R
$$

当  $\rho$  < 0.61*R* 时,  $|\sigma_{\rho}| > |\sigma_{\theta}|$  。

当  $\rho$  > 0.61*R* 时,  $|\sigma_{\rho}| < |\sigma_{\theta}|$ 。

从以上分析也可以得出初步的结论:圆筒形件拉深时,靠近凹模圆角处的毛 坯,其主应变为径向受拉应变,板料有变薄现象,而靠近毛坯外边缘部分的最大 应变为压缩应变,板料略有增厚。

2). 有压边圈的拉深 当使用压边圈进行拉深时,圆筒直壁传力区所受拉应 力除了凸缘变形所需的应力 $\sigma_{\rho\text{\tiny{max}}}$ 之外,还包括由压边力  $F_{\varrho}$ 在凸缘变形区表面产  $\pm$ 的摩擦阻力 $\sigma_{_{\sf wZ}}$ 、毛坯通过凹模圆角时产生弯曲、校直变形的应力 $\sigma_{_{\sf wZ}}$ 和摩擦 阻力。

当包角α=π/2,ρ=r时, 得到圆筒直壁传力区承受的最大总压力σ<sub>max</sub>为: 拉深力的理论计算公式为:

$$
F = \pi dt \sigma_{\text{max}} = \pi dt \sigma_s \left( \ln \frac{R}{r} + \frac{2\mu}{\pi dt \sigma_s} + \frac{t}{2r_d + t} \right) (1 + 1.6\mu)
$$

式中,*d* 为圆筒形件直径;*t* 为毛坯厚度;*µ*为摩擦系数;*r*<sup>d</sup> 为凹模圆角半径。

拉深力的大小主要与材料性能、零件和毛坯尺寸、凹模圆角半径以及润滑条 件等有关。上述关于拉深力的理论推导给拉深成形分析、工艺计算提供了很好的 方法和理论性依据。但是对于实际应用,理论公式计算起来并不方便,拉深力通 常采用以下经验公式进行计算:

$$
\tilde{m}
$$
等一次拉深力:  $F_1 = \pi d_1 t \sigma_b K_1$ 

第二次及以后各次拉深力:

$$
F_i = \pi d_i t \sigma_b K_2 \qquad (i=2, 3, \cdots, n)
$$

式中,*d*<sup>1</sup> 为第一次拉深后零件直径;*d<sup>i</sup>* 为第 *i* 次拉深后零件直径;*Fi*为第 *i* 次拉 深力;σ<sub>β</sub>为材料强度极限;K1,K2为系数,可查手册或有关资料。

#### **2.** 圆筒形件拉深工艺

1). 拉深系数和拉深次数

每次拉深后圆筒形件的直径与拉深前毛坯直径之比称为拉深系数 *m*。通常用 下式表示:

$$
m=\frac{d}{D}
$$

式中,*d* 为拉深后的圆筒件直径;*D* 为毛坯直径。

拉深系数可以用于反映圆筒形件拉深的变形程度。从上式中可以看出,拉深 系数越小,其拉深变形程度大。生产中也用拉深系数的倒数,即拉深比来表示拉 深变形程度:

$$
K = \frac{1}{m} = \frac{D}{d}
$$

对于每一种材料,其塑性变形程度都会有一定的极限,因而每一种材料的拉 深系数也必然会有一个最小界限值。这个拉深系数的最小界限值在拉深工艺中称 为极限拉深系数。当成形零件的拉深系数小于材料许用的第一次极限拉深系数 时,就需要进行多次拉才能完成零件成形。对于需要多次拉深的零件,其每次的 拉深系数为:

第一次拉深时:

$$
m_1 = \frac{d_1}{D} \qquad d_1 = m_1 D
$$

以后各次拉深时:

$$
m_2 = \frac{d_2}{d_1} \qquad d_2 = m_2 d_1 = m_1 m_2 D
$$
  
\n
$$
m_3 = \frac{d_3}{d_2} \qquad d_3 = m_3 d_2 = m_1 m_2 m_3 D
$$
  
\n
$$
\vdots
$$
  
\n
$$
m_n = \frac{d_n}{d_{n-1}} \qquad d_n = m_n d_{n-1} = m_1 m_2 m_3 \cdots m_n D
$$

式中,*D* 为毛坯直径;*d*<sup>n</sup> 为零件直径;*d*1、*d*2、*d*3、…,*d*n-1 为各次成品直径。 因为零件的拉深系数为:

$$
m_{\text{max}} = \frac{d_n}{D}
$$

所以零件拉深系数与每次拉深系数的关系为:

$$
m_{\mathcal{F}_{+}^{\#}}=\frac{d_n}{D}=m_1m_2m_3\cdots m_n
$$

材料的许用极限拉深系数 m1m2m3…m, 可以查手册或有关资料, 通过上式可 以推算出该零件所需要的拉深次数和中间拉深毛坯的尺寸。

影响材料的许用极限拉深系数的因素很多,在进行拉深工艺设计和实际冲压 生产中,充分利用各种有利因素,采取有效措施提高拉深毛坯传力区强度和承载 能力,降低变形区变形所需的变形力,使变形区成为容易产生塑性变形的区域, 是降低每次极限拉深系数,减小拉深次数,保证成功实现拉深成形的关键。

2). 拉深件展开毛坯尺寸的确定

圆筒形拉深件采用圆形毛坯进行拉深。为了简化毛坯计算,可以忽略拉深过 程中板料厚度的变化。根据金属塑性变形体积不变条件,拉深毛坯尺寸直接按拉 深前后毛坯和拉深前后毛坯和拉深零件面积相等的原则进行计算。

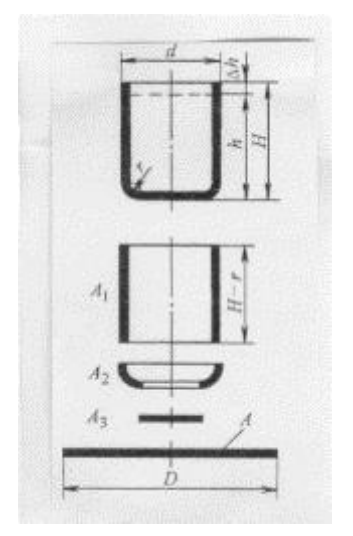

图 4-4 圆筒形件拉深毛坯计算

按照上述原则,先将拉深零件分为若干个简单几何体(图 4-4),再将几何体 面积计算后相加,可以得出拉深零件的总面积,然后计算毛坯尺寸:

$$
A = \frac{\pi D^2}{4} = A_1 + A_2 + A_3 = \Sigma Ai
$$

$$
D \sqrt{\frac{4}{\pi} \Sigma Ai}
$$

 $A = \pi d(H - R)$ 

即

分别计算图 2-7 所示零件面积:

$$
A_2 = \frac{\pi}{4} \left[ 2\pi R (d - 2R) + 8R^2 \right]
$$

$$
A_3 = \frac{\pi}{4} (d - 2R)^2
$$

将三部分面积代入前式,得:

$$
D = \sqrt{(d - 2R)^2 + 2\pi R(d - 2R) + 8R^2 + 4d(H - R)}
$$

式中,*d* 为圆筒件外径;*R* 为圆筒件底部内面圆角半径;*H* 为直壁高度,实 际计算时要增加修边余量 *h*,*<sup>h</sup>* 可查手册或资料。

#### 二、实验目的及内容

## **1**、实验目的

(1)学习并掌握板料拉深成形工艺实验的操作方法;

(2)建立板料拉深成形工艺的感性认识,以及拉深成形规律与机理的理解;

(3)基本掌握拉深成形工艺参数(毛坯展开、成形力等)的计算方法。

# 、实验内容

- (1)完成薄壁圆筒试件毛坯展开及冲压工艺参数计算
- (2)完成落料-拉深复合模成形工艺实验

# 三、实验仪器设备及试样

、仪器设备

Y32-250 数控液压冲床、游标卡尺、钢皮直尺等。

、实验模具:落料拉深复合模一套(见图 4-5)

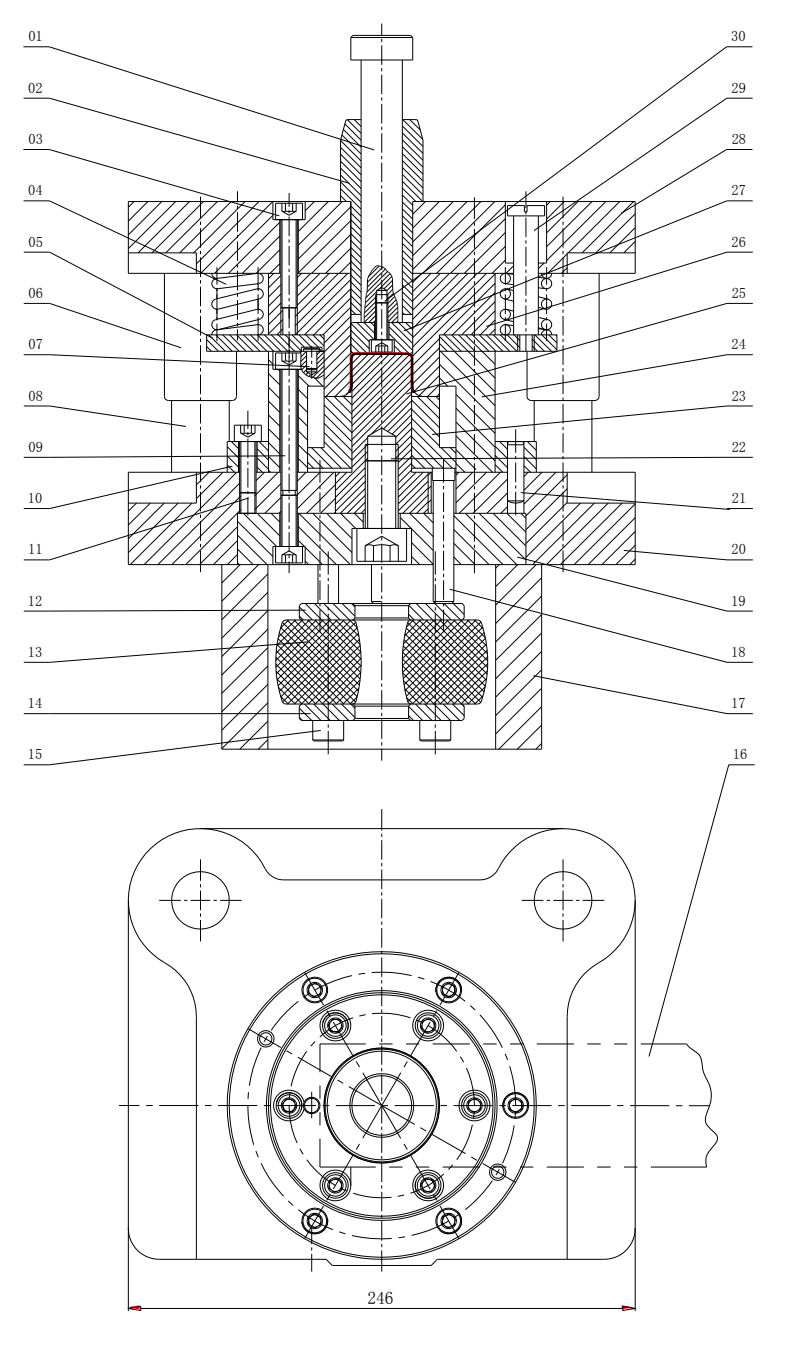

图 4-5 落料-拉深复合模

3、试样

坯料:08 钢板条料,厚度 t=0.5mm。

试样:如图 4-6 所示。

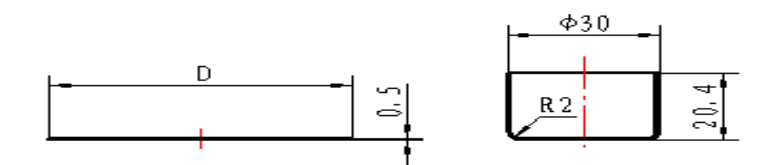

a 毛坯的直径 b 圆筒件试样

图 4-6 拉深毛坯及零件图

#### 四、实验方法和步骤

1、测量坏料尺寸,由图 4-6b 所示圆筒件试样, 计算展开毛坯的直径 D(图 4-6a) 和冲裁力 F <sub>#</sub>与拉深成形力 F <sub>粒</sub>;

2、熟悉模具及冲床的操作程序;

3、完成落料-拉深复合模成形工艺实验;

4、观察圆筒件拉深成形过程,分析圆筒工件分为哪几个变形区及每个变形 区的应力与应变状态。

### 五、实验报告

1、简述拉深成形工艺的过程(包括毛坯展开计算、拉深力、拉深系数等工 艺参数)。

2、分析影响拉深件质量的因素及其预防措施。

3、简述本实验落料-拉深复合模的结构特点及工作原理。

# 第二部分 板料拉深成形工艺的数值模拟

#### 一、实验理论

冲压过程的数值模拟对于产品的概念评价、设计、样品试制、生产准备 等各个阶段都能给予支持,以达到降低生产成本,改善产品质量和使用性能, 缩短开发周期的目的。

冲压成形过程数值模拟可以采用逆算法或增量算法。逆算法中具有代表 性的方法是一步法,它需要的输入数据少、分析计算时间短,可预测合理的 毛坯形状,但结果不够准确,因而适用于概念评价和初步设计阶段。而增量 法的计算结果精确性高,但需要详尽的输入数据,分析计算时间长,因此适 用于详细设计和模具调试阶段。板料数值模拟软件大多是基于动力学方程和 中心差分的显式算法,采用中厚壳 BT 单元,并结合实际工艺参数及工艺条 件,板料单元采用自适应的求解过程。

二、软件操作说明

本实验采用 eat/DYNAFORM 软件, 完成本实验第一部分工艺实验中零 件的拉深成形工艺过程的数值模拟。具体操作过程包括前处理数据准备、拉 深成形求解、计算结果分析三个部分。

1. 前处理数据模准备

利用三维软件绘制本次实验所用的模型(凹模,凸模,压边圈,板料轮廓线 都需要绘制), 导出本次拉深工艺数值模拟用的.igs 模型文件(即 die.igs,punch.igs,binder.igs,blank.igs)。

- 1.1.模型导入
- 打开 Dynaform 软件, 依次点击 文件->导入, 选择之前绘制的 die.igs, punch.igs, binder.igs, blank.igs 模型文件, 将其导入到 Dynaform 中。
- 点击 <mark>圆</mark>按钮, 将当前模型保存到指定目录文件夹下。
- 检查单位设置是否符合我国标准,依次点击工具栏上 工具->分析设置, 我们可以看到软件的默认设置是符合要求的,点击 确定 按钮即可,如下 图,

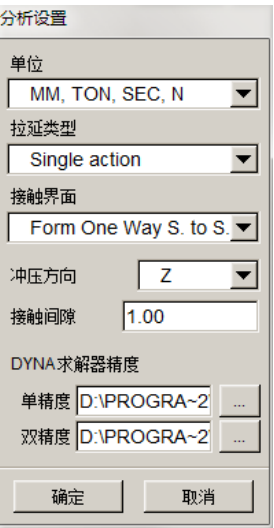

1.2.板料及工具网格剖分

1.2.1.新建 BLANK、DIE、PUNCH、BINDER 四个零件层,依次点击工具

栏上 零件层->创建零件层, 在名字后输入 BLANK, 如下图, 然后点击 应用 按钮。

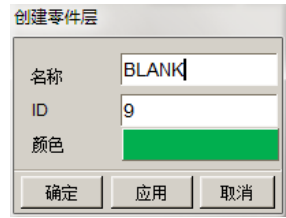

同样的方式,依次创建其他零件层。

- 1.2.2.板料网格剖分
- 设置 blank 为当前层,依次点击工具栏上 零件层->设置当前零件层 , 点击 BLANK 为当前零件层, 点击 确定, 如下图所示,

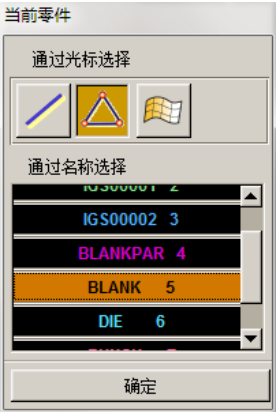

● 点击工具栏上 <mark>13</mark>,点击 边界线,

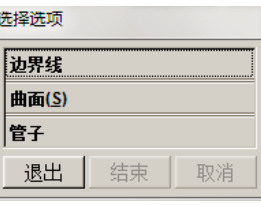

弹出 选择线 对话框,单击坯料轮廓线(途中高亮显示线),如下图所示,

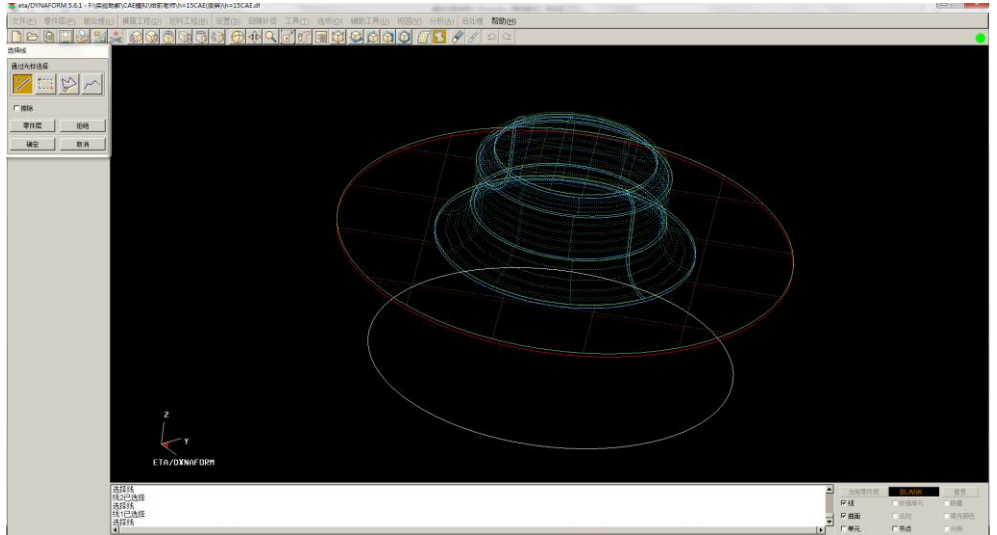

选择后单击 确定 按钮, 弹出 网格大小 对话框, 设置如下图, 说明: 为 了提高计算速度,本文采用较大的单元大小,如需要较高的模拟精度,可以减小 单元大小,或通过工具半径来确定单元大小,确定方式:选取板料流动过的凹模 的最小圆角半径,如果有拉延筋,一般选取拉延筋半径。

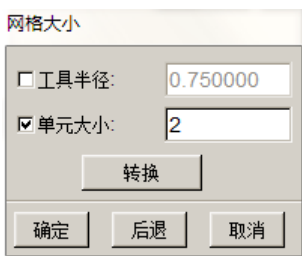

点击 确定 按钮, 如下图, 点击 是 按钮, 完成网格剖分。

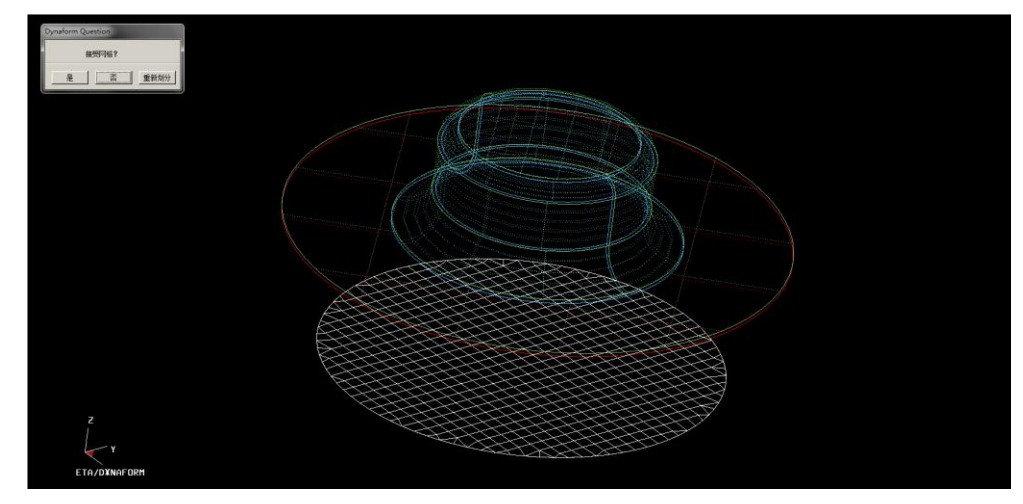

1.2.3. 凹模网格剖分

- 设置 DIE 为当前层, 设置方式见 1.2.2。
- 点击工具栏上 , 在弹出的曲面网格划分对话框中, 单击 选择曲面 按钮,选择导入的 die 曲面,如下图所示

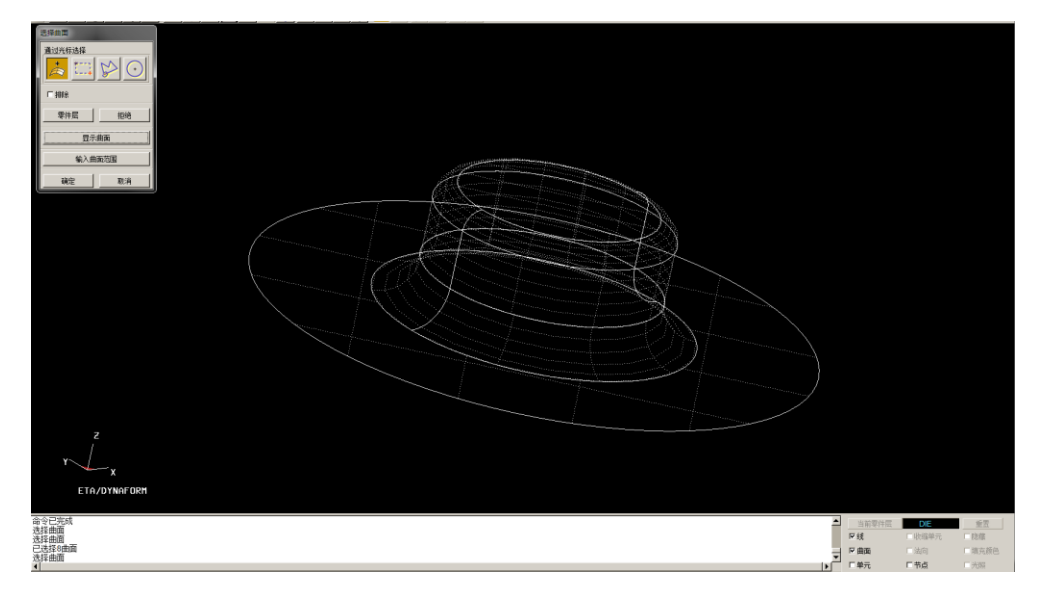

 点击 确定 按钮后,返回 曲面网格划分 对话框, 依次点击 应用->是, 如下图所 示,完成凹模网格剖分,再单击 退出 按钮。

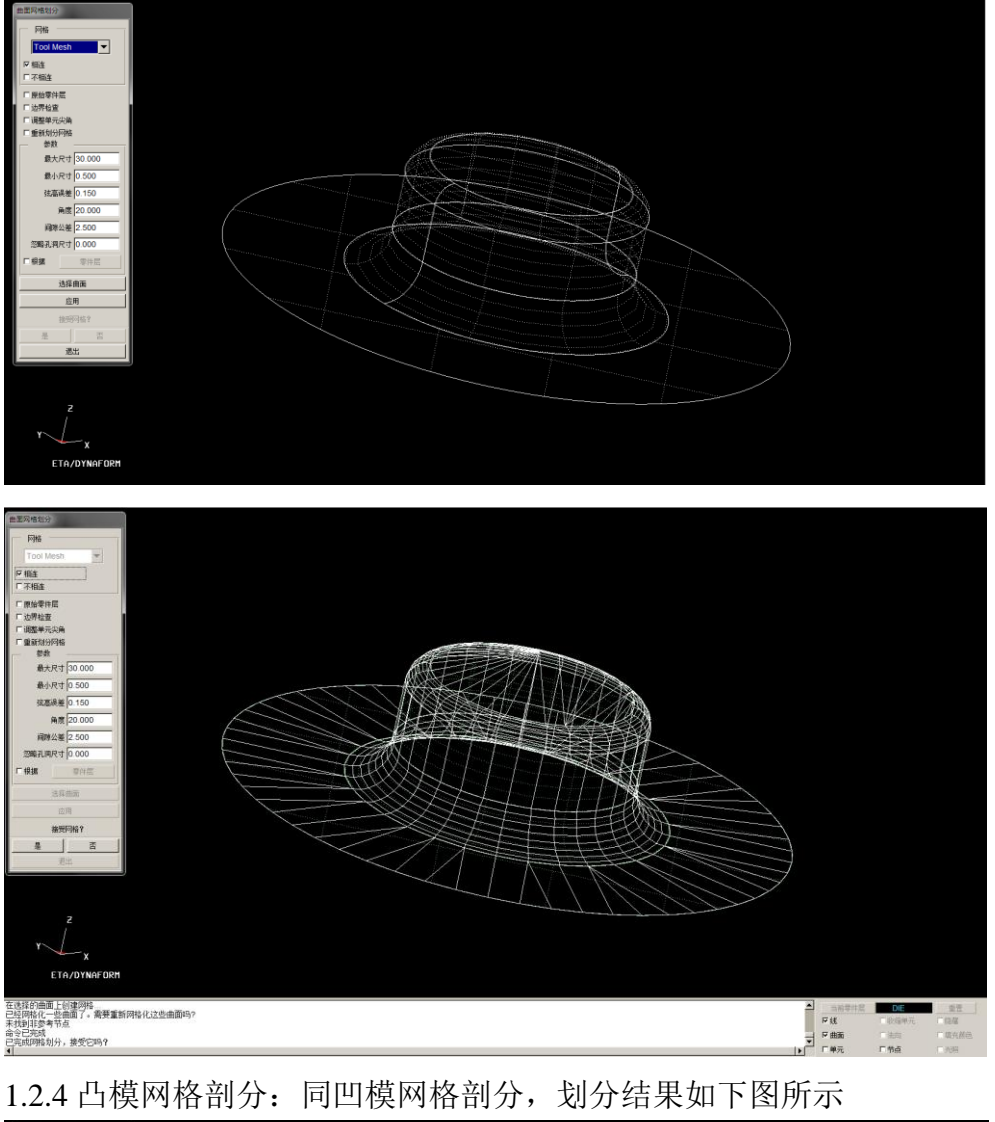

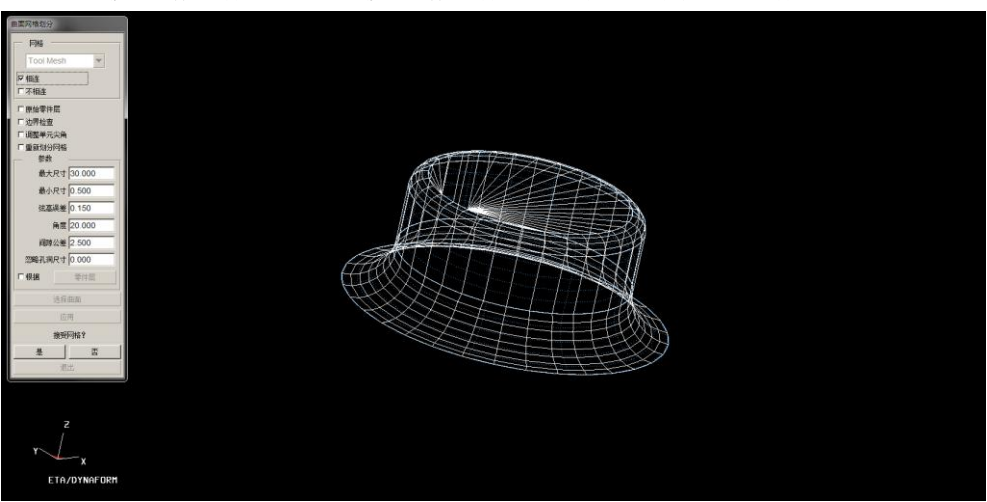

1.2.5 压边圈网格剖分:同凹模网格剖分,划分结果如下图所示

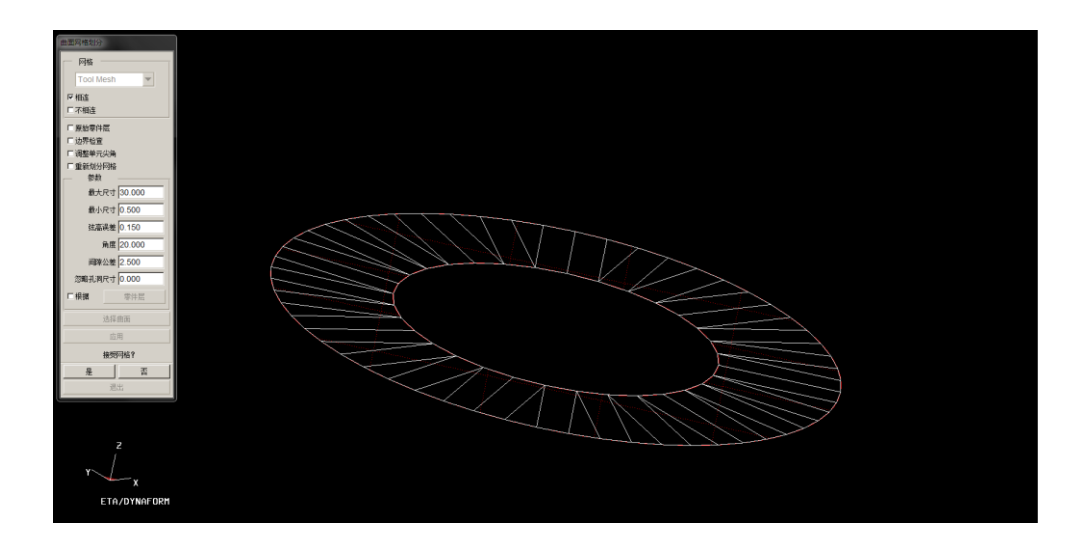

- 1.3.创建分析模型
	- 1.3.1. 新建模拟工程

点击工具栏上 设置 ->自动设置,弹出 新建模拟 对话框,设置如下图所 示:

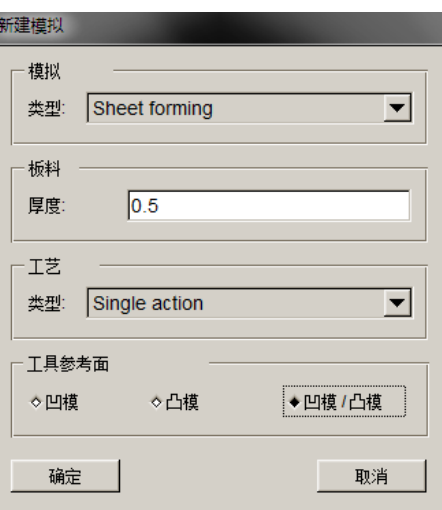

- 1.3.2. 模拟设置
- 点击 <sup>一般</sup> 标签, 设置如下:

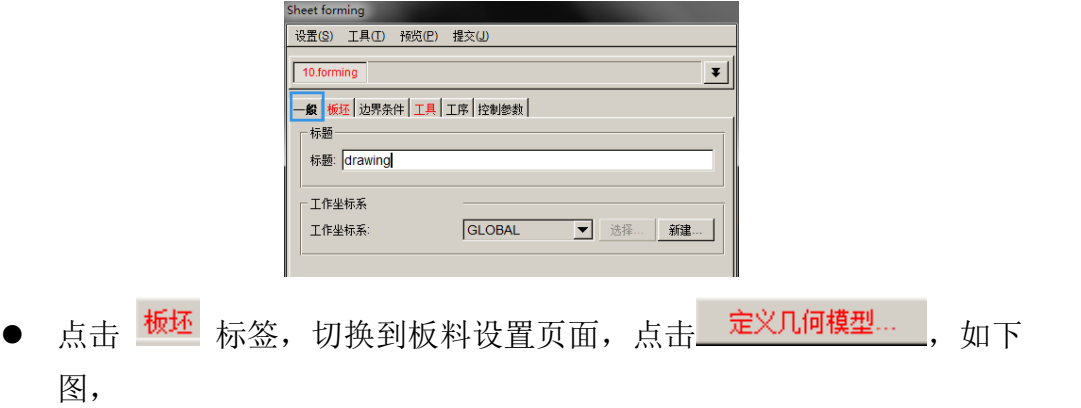

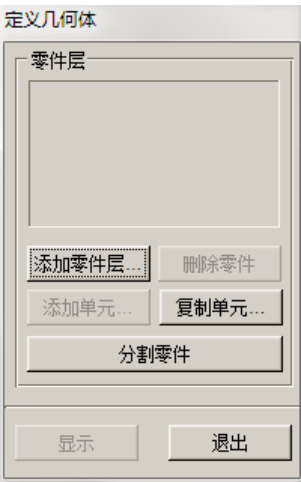

点击 添加零件层 按钮,选择 BLANK,

单击 确定 按钮后,弹出如下对话框,单击 退出 返回板坯页面。

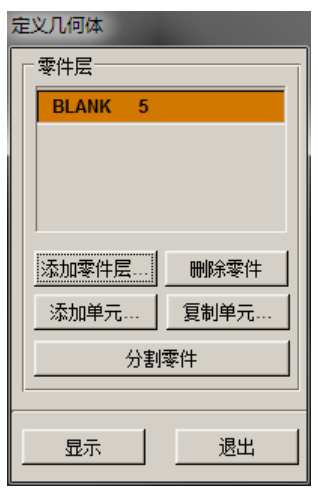

定义材料: 单击 BLANKMAT , 单击 材料库, 如下图,

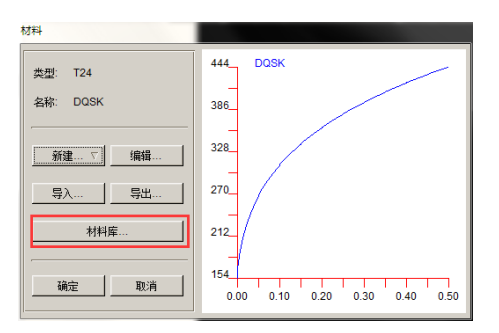

本实验中使用的是型号为 08AL 的钢材,参数如下,其力学性能与材料库 中 DQSK T24 材料模型比较相近。

表 2-1 08AL 力学性能参数

| 参<br>数   | 弹性模量   | 伸长率   | 强度极限σμ | 屈服极限σ. | 硬化指     | 方向性   |
|----------|--------|-------|--------|--------|---------|-------|
| 方<br>向   | (MPa)  | (9/6) | (MPa)  | (MPa)  | 数 n     | 系数 r  |
| 纵向 (0°)  | 204.33 | 64.30 | 293.12 | 172.45 | 0.28504 | 2.679 |
| 斜向 (45°) | 19546  | 56.78 | 300 17 | 176 18 | 0.28456 | 1.954 |
| 横向 (90°) | 204.62 | 58.39 | 291.86 | 178.67 | 0.27544 | 3.210 |

平均板厚方向性系数:

$$
\overline{r} = \frac{r_0 + r_{90} + 2r_{45}}{4} = \frac{2.679 + 3.210 + 2 \times 1.954}{4} = 2.45
$$
 (2-6)

板平面方向性:

$$
\Delta r = \frac{r_0 + r_{90} - 2r_{45}}{2} = \frac{2.679 + 3.210 - 2 \times 1.954}{2} = 0.99
$$
 (2-7)

从材料库中选择 DQSK T24 材料, 如下图所示, 单击 确定 按钮, 完成 材料定义。

或者由实验一——板料拉伸实验所得到的参数,直接输入(推荐)。

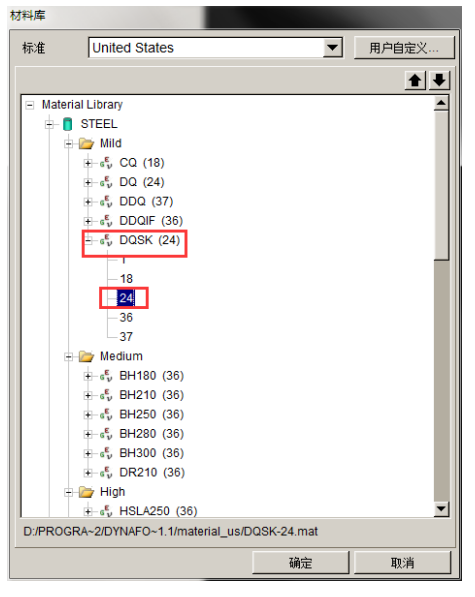

点击 工具 按钮,进入工具设置标签页,

首先设置凹模,单击左侧 die \_\_\_\_\_ 图标,进入凹模设置页面,单 击 <sup>定义几何模型…</sup> 图标,如下图所示,

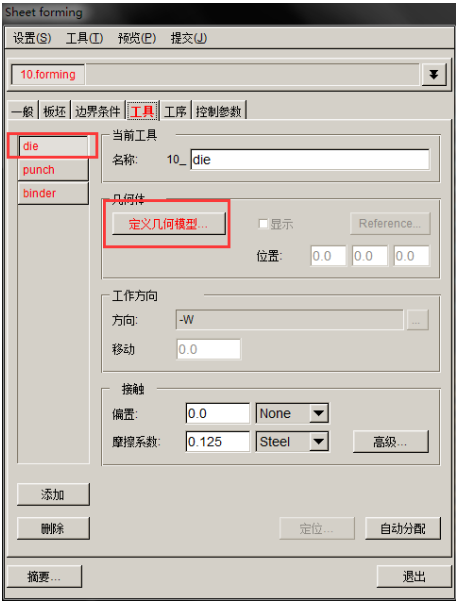

弹出 定义几何体 对话框,单击 添加零件层 按钮, 如下图所示:

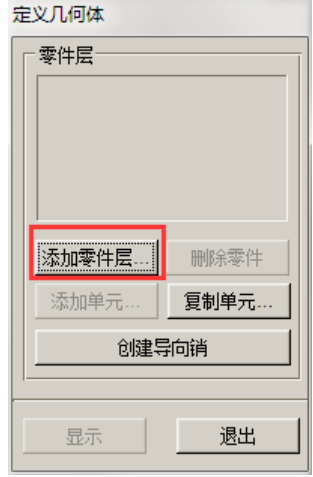

选择 DIE 零件层, 点击 确定, 如下图所示:

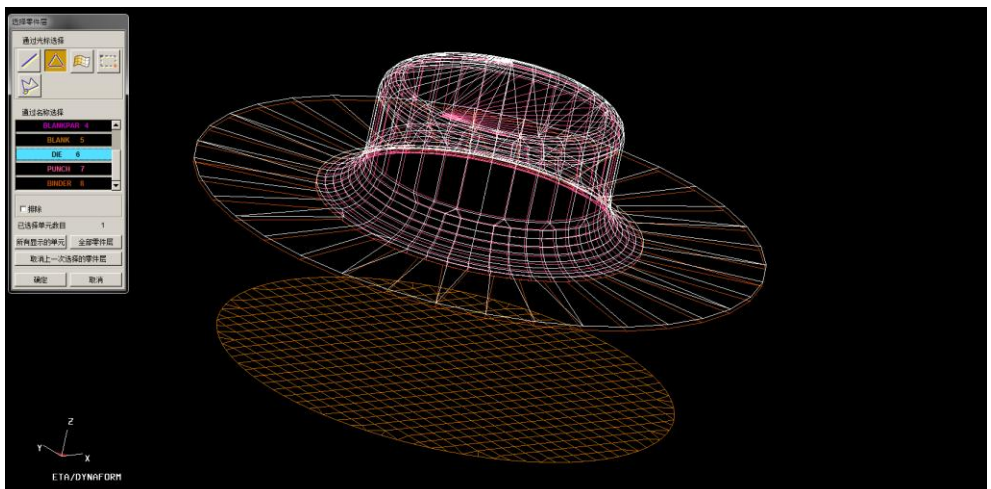

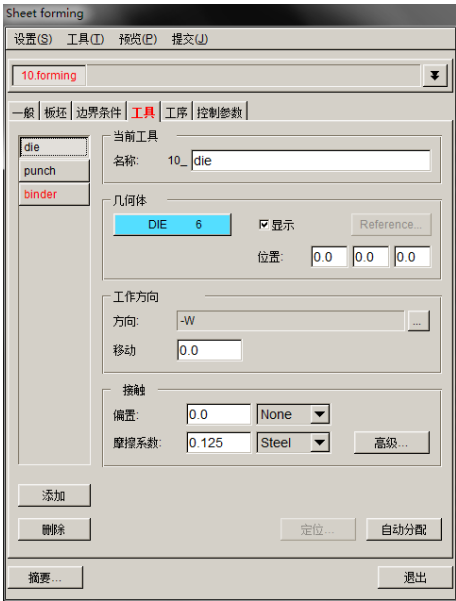

按照如上操作依次定义 punch 和 binder, 结果如下图所示:

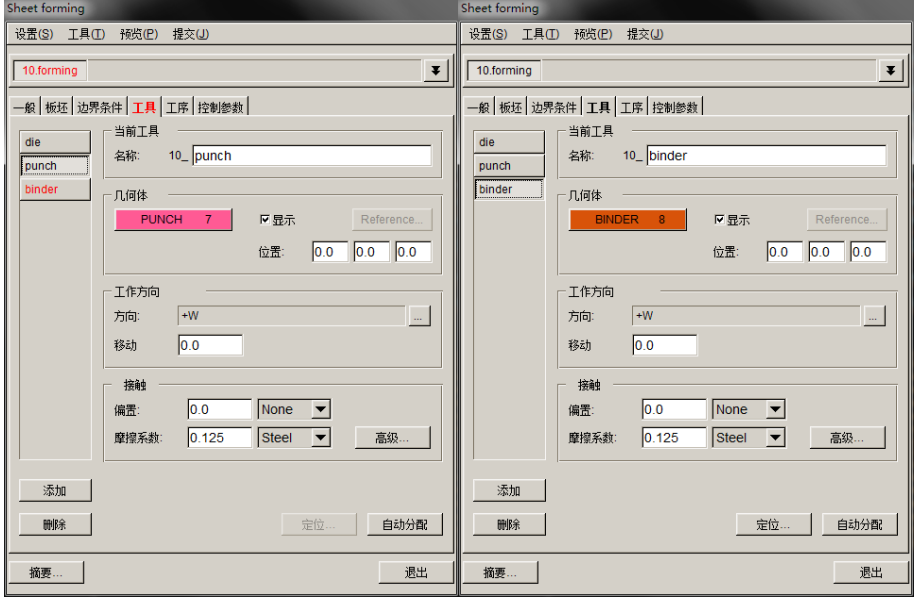

工具定位:单击 定位 按钮

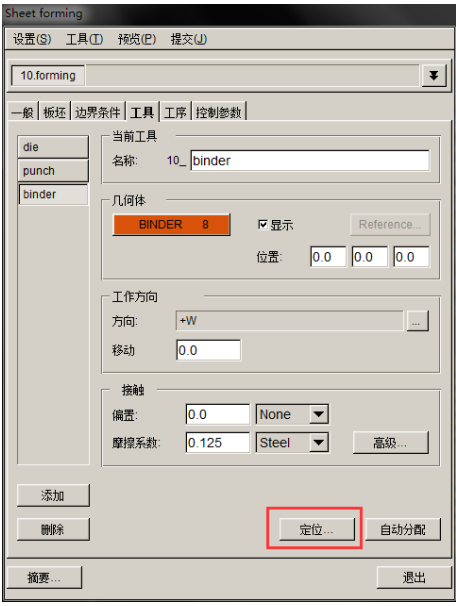

选择 10\_punch ,勾选 10\_die 和 10\_binder 后的复选框,单击 确定 按 钮,完成装配。

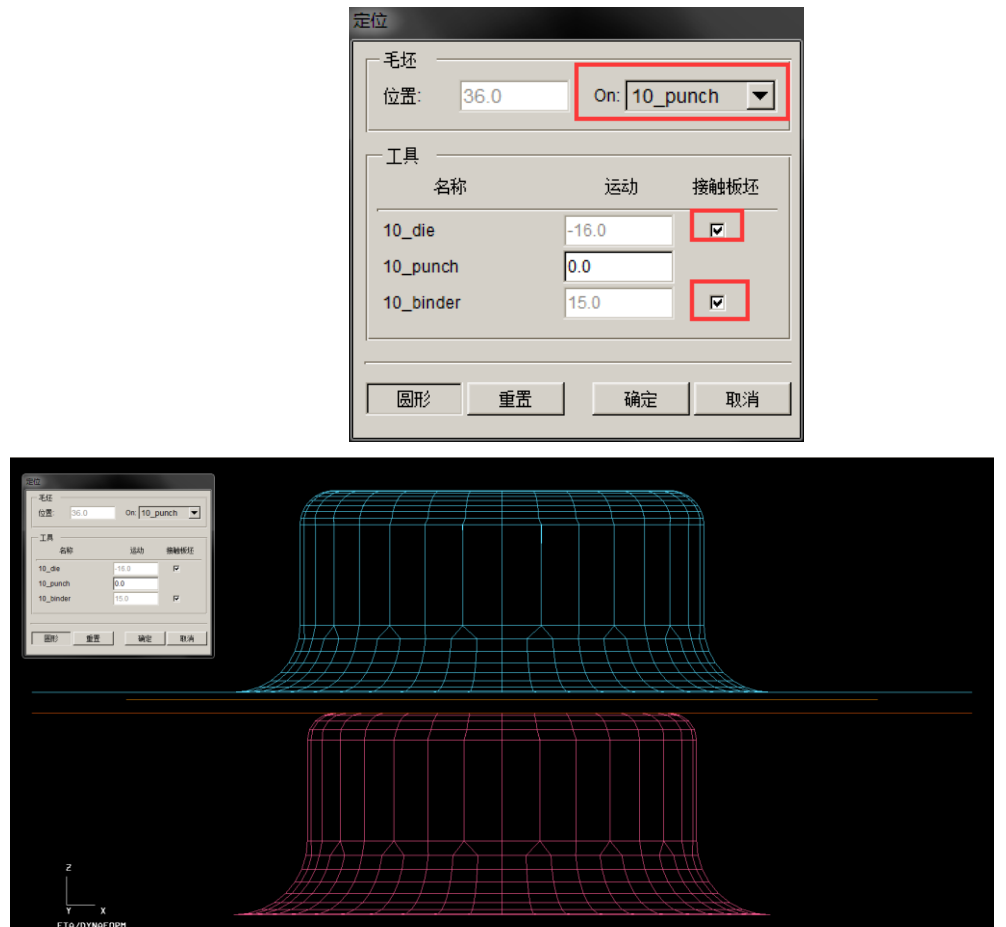

单击 预览->动画显示 ,进行动画预览,检查装配的正确性。单击 演示 按钮, 观看装配动画,确认无误后,单击 停止 按钮返回。

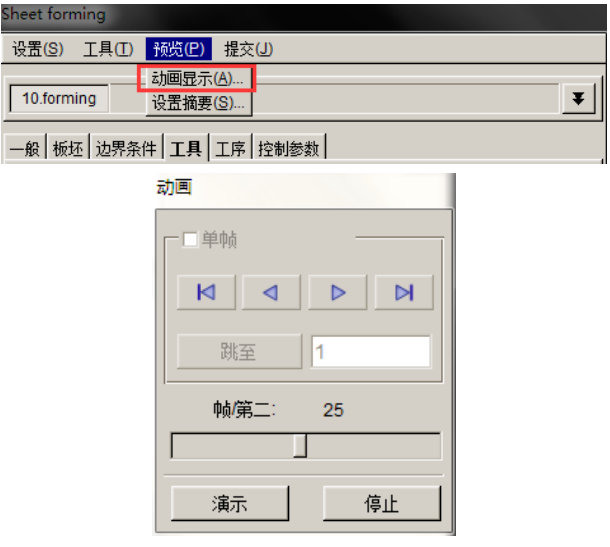

单击提交>任务提交管理器… ,提交计算,

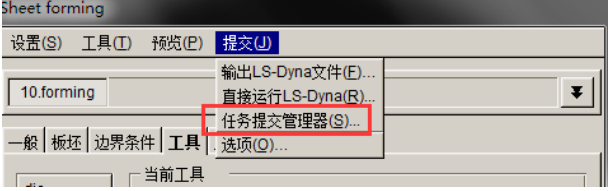

2. 拉深成形求解

创建分析模型之后就可以直接计算求解了,求解过程根据网格划分的精细程度、 模具参数设置、计算模型大小、计算机硬件条件的不同,其求解时间也会不同。

3. 计算结果分析

单击菜单栏上后处理,进入后处理界面,

单击菜单栏上 File->Open...打开以 .d3plot 结尾的模拟结果文件, 如下图所示:

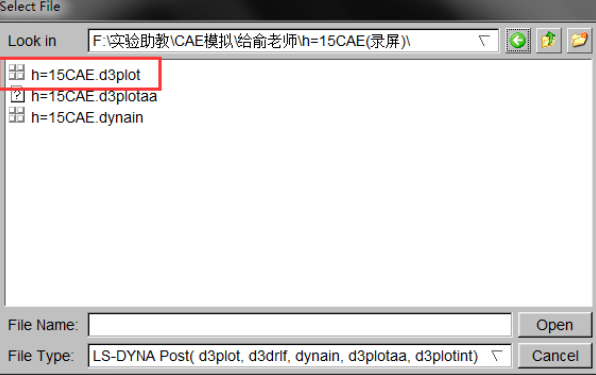

为了方便观察,单击工具栏上 2 , 隐藏所有模具, 只留下板料, 如下图所示:

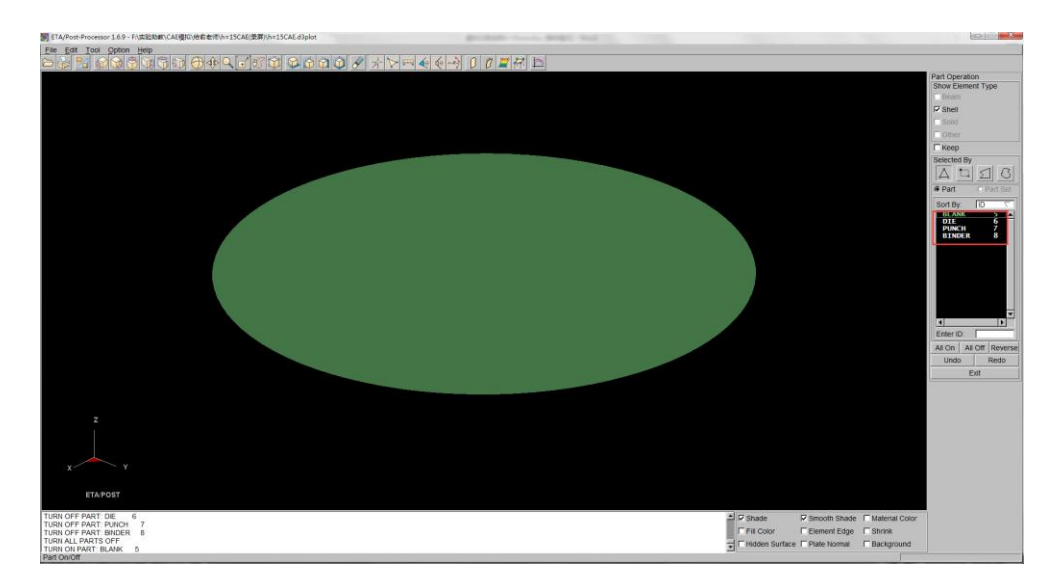

单击右侧 3 图标,选择单帧模式,选取最后一帧,查看成形极限图

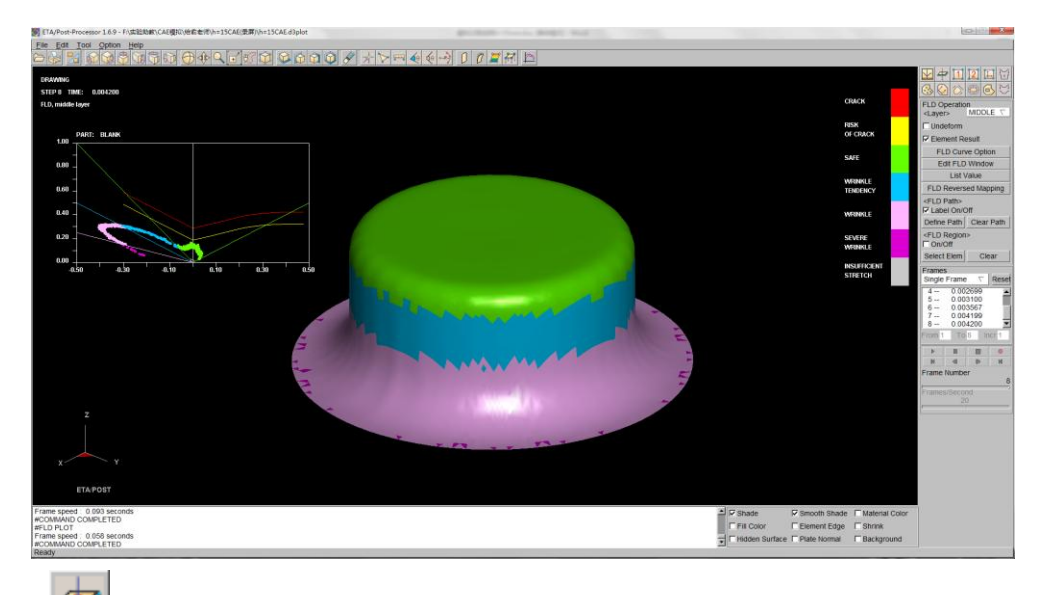

单击 + ,选择单帧模式,选取最后一帧,查看厚度分布图

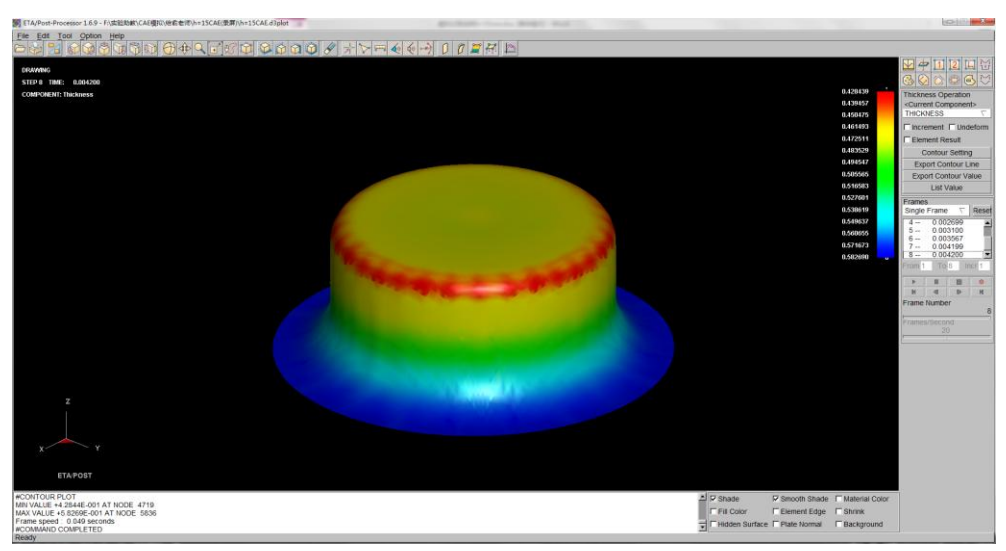

# 三、实验报告内容

- 1. 利用板料数值模拟软件,根据本实验第一部分的板料拉深成形工艺方式,设 计一带法兰的杯形件,参照上面的步骤,对拉深成形工艺进行数值模拟,写 成一份图文并茂的 WORD 文档实验报告。
- 2. 采用三种不同的展开坯料直径 D,分别进行数值模拟;通过三种数值模拟结 果,观察坯料直径过大或过小时,拉深零件会出现什么现象,分析其原因, 并找到合理的毛坯直径。
- 3. 结合实验一板料拉伸实验,谈谈板料成形性能参数对于板料成形工艺数值模 拟的意义。